# **AFO 493 - Aanmaken periodieke overzichten**

## **493.1 Inleiding**

Met AFO 493 kunt u de diverse cumulatieve kasoverzichten actualiseren. Het systeem kent drie soorten kasoverzichten:

- Overzichten die online geactualiseerd worden (te bekijken via AFO 491)
- Cumulatieve overzichten (te bekijken via AFO 492)
- Overzichten van openstaande bedragen (te bekijken via AFO 492)

De laatste twee overzichten worden geactualiseerd via AFO 493.

Het verdient aanbeveling deze updates minimaal één keer per dag uit te voeren. Bij het updaten van de diverse overzichten zal het systeem leners en objecten namelijk indelen in categorieën. Als u echter (te) lang wacht met het uitvoeren van de updates, bestaat de kans dat leners en/of objecten inmiddels afgevoerd zijn, waardoor het systeem ze niet meer in de correcte categorie kan indelen. Deze leners en/of objecten worden opgenomen in de categorie 'Niet gedefinieerd'.

Nadat u AFO 493 hebt gestart, verschijnt een overzichtscherm met de overzichten die kunnen worden geactualiseerd.

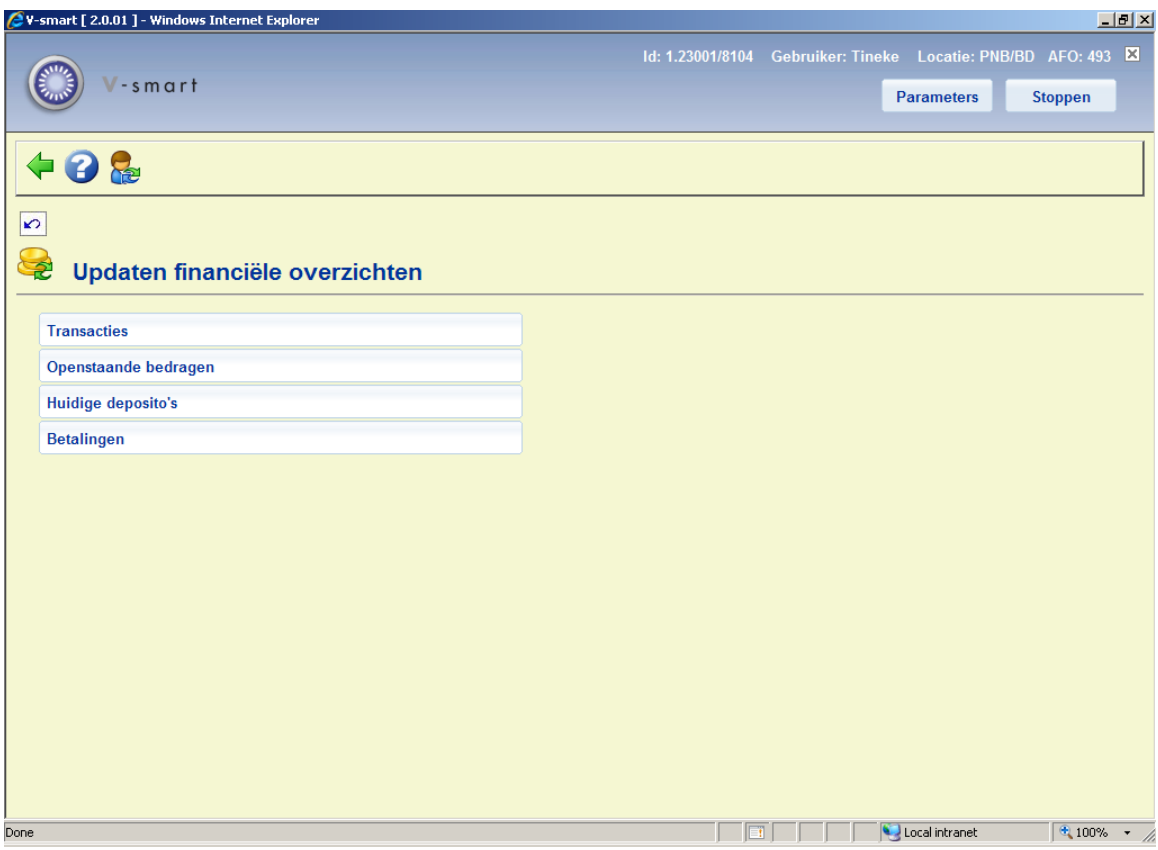

De menu opties worden in de volgende paragrafen toegelicht.

### **493.2 Periodieke overzichten aanmaken**

Wanneer u de opties 'Transacties', 'Openstaande bedragen' of 'Huidige deposito's' kiest, schakelt het systeem over naar de standaardprocedure voor het uitvoeren van processen.

Nadat het proces uitgevoerd is, kunt u de financiële informatie opvragen via AFO 492.

### **493.2.1 Betalingen**

Het verwerken van alle betalingen voor rapportages als hieronder beschreven gebeurt op basis van het transactie log waarin de betaalgegevens staan die nodig zijn voor het opbouwen van de rapporten.

In dit log staan echter ook nog allerlei andere gegevens. Om ervoor te zorgen dat de benodigde verwerking voor reguliere rapporten snel verloopt, bouwt het systeem een index op het log zodat betaalinformatie snel opgehaald kan worden.

Deze index wordt op de achtergrond gebouwd door een permanent proces dat het log doorloopt en de index bijwerkt.

De optie Betalingen is bedoeld om dit proces te starten, bij voorkeur in "memory", zodat de nachtwaker dit in de vroege uren kan opstarten. Het proces loopt door tot 's avonds laat, waarbij de index steeds als nodig wordt aangepast.

De rapportage processen controleren ook of de index up-to-date is. Dit betekent dat als het proces voor indexeren van Betalingen NIET actief is om een of andere reden, de rapportage processen de index zullen bijwerken – dit kan dan wellicht wel langer gaan duren.

Nadat u deze optie heeft gekozen verschijnt een invulscherm:

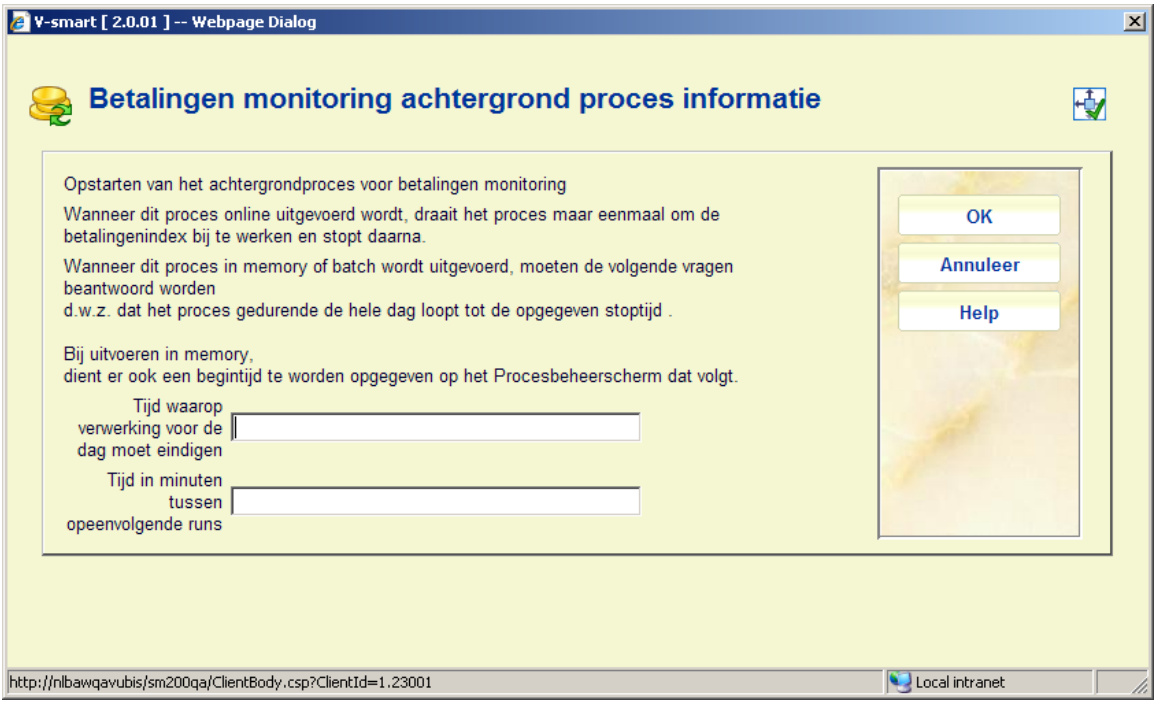

Vul de gewenste tijden in an klik op **OK**. Vervolgens schakelt het systeem over naar de standaardprocedure voor het uitvoeren van processen.

Nadat het proces uitgevoerd is, kunt u de financiële informatie opvragen via AFO 491 – Inkomstenbeheer rapporten.

#### • **Document control - Change History**

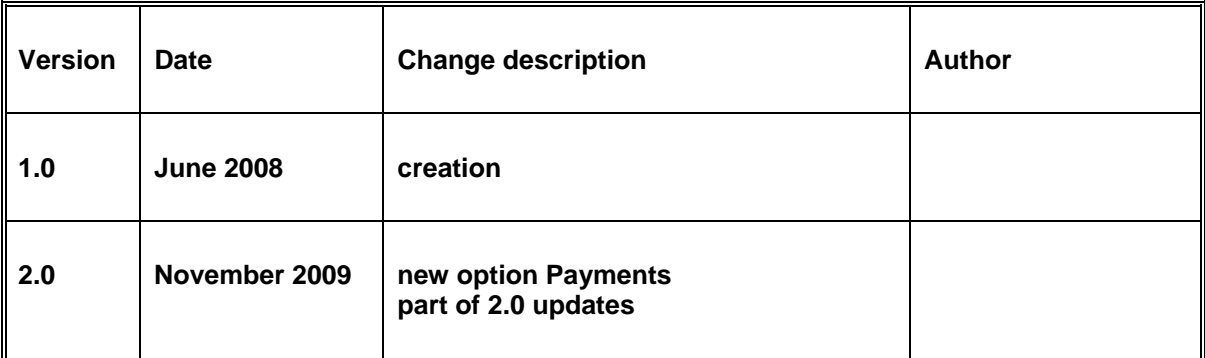